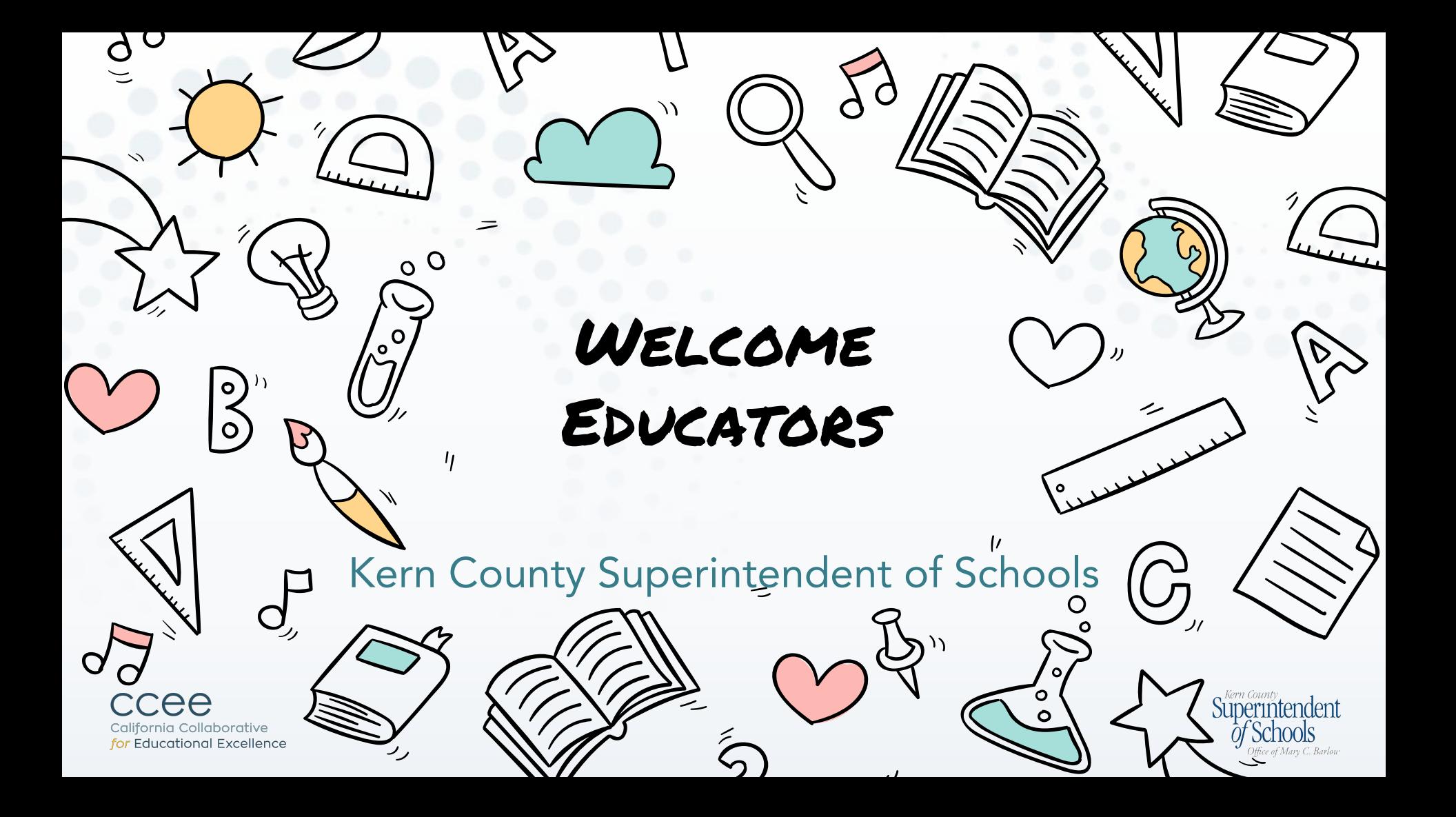

#### PRESENTERS

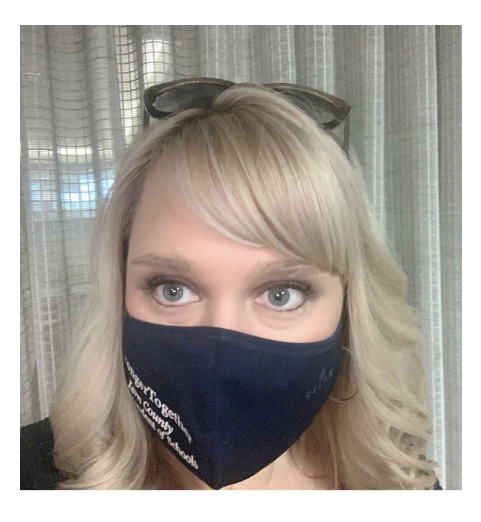

### Krista Herrera Ed.D.

Administrator of Professional Learning & Student Support

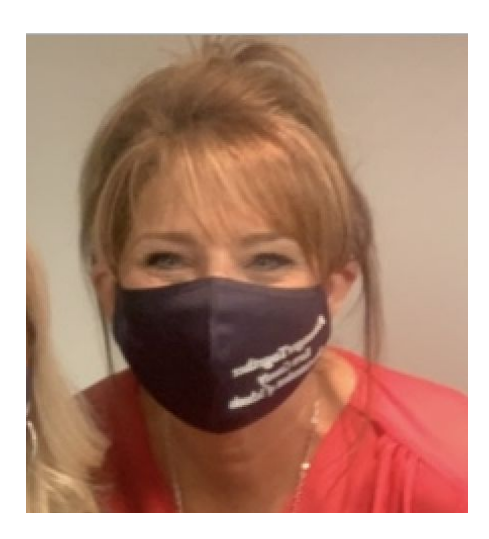

### Lisa Gilbert, Ed.D

Deputy Superintendent

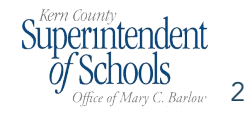

ee California Collaborative for Educational Excellence

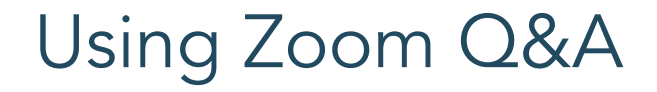

#### FOR QUESTIONS:

In your controls at the bottom of the window, click Q&A.

<u>м.</u>

**Raise Hand** 

 $\boxed{Q}$ 

Q&A

 $\cdots$ 

Chat

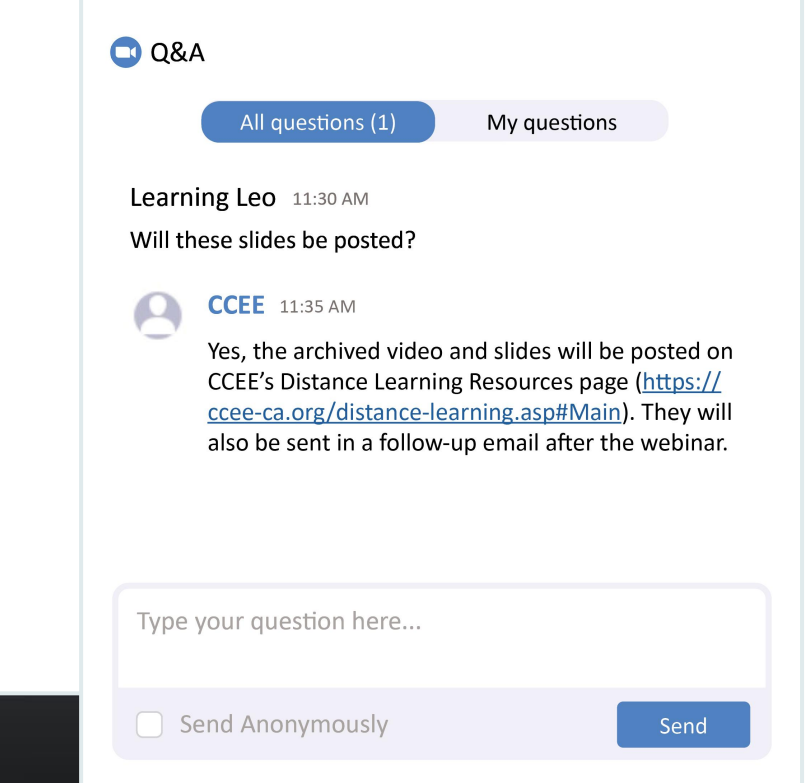

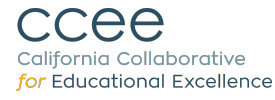

Audio Settings

 $\hat{\phantom{a}}$ 

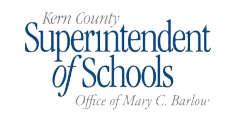

# To begin this work we asked ourselves three questions.

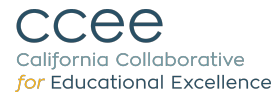

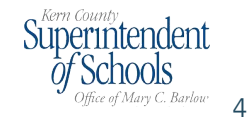

# 1. How can we as a county office support our districts with distance learning?

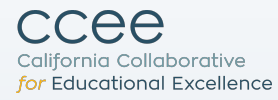

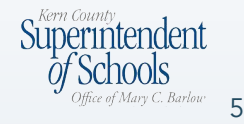

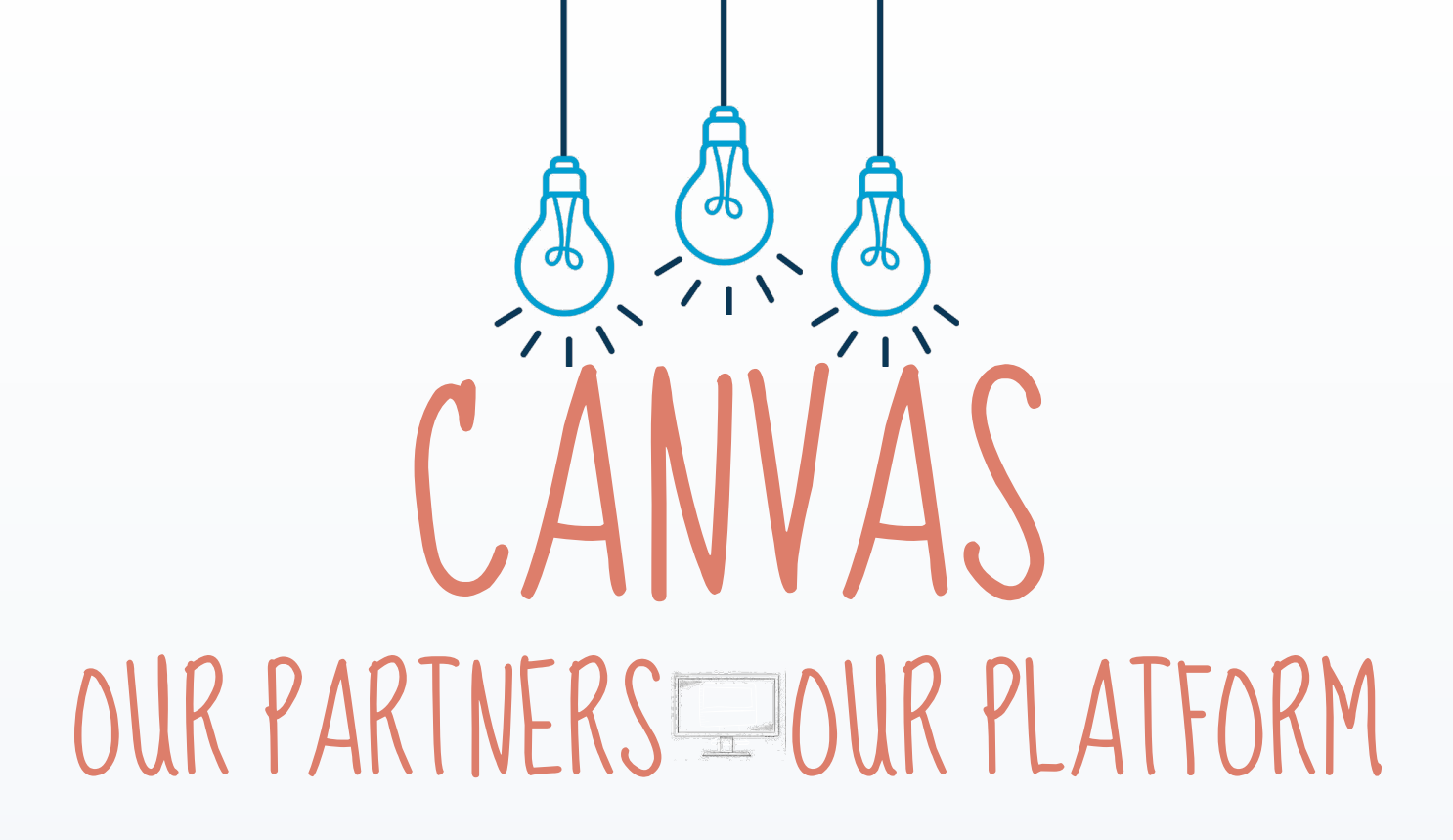

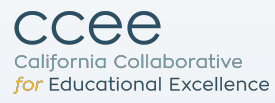

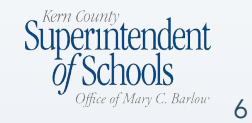

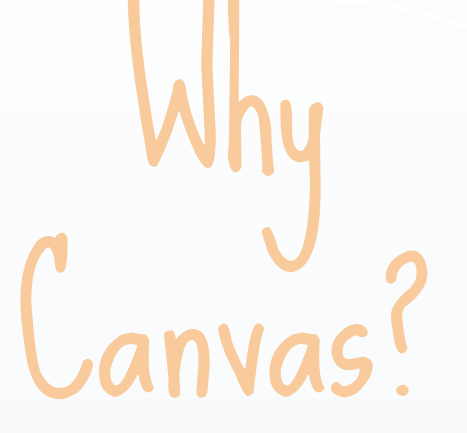

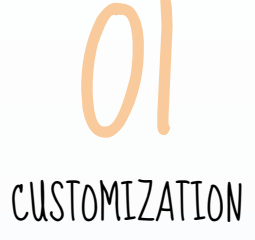

Ability to customize to meet the needs of all students

> COLLABORATION 03

A place to collaborate and share with others

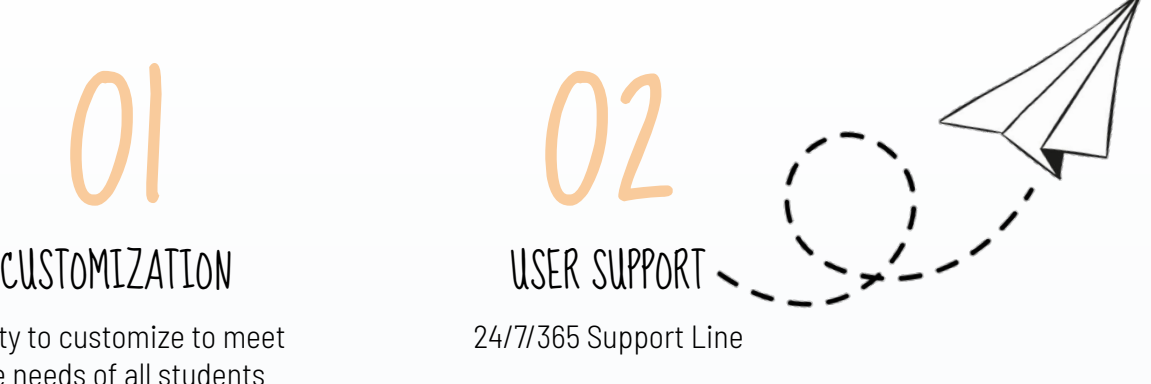

Ensure teachers would be able to use the tools they rely on for instruction

INTEGRATION OF

LEARNING TOOLS

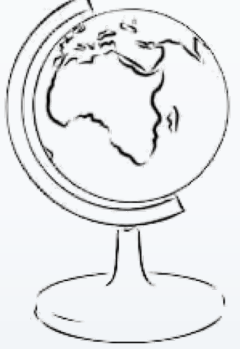

California Collaborative for Educational Excellence

ee

Superintendent ice of Mary C. Barlow –

7

## 2. What are the components of a quality distance learning lesson? What needs to be included to ensure all student groups can access the learning?

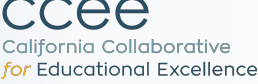

8

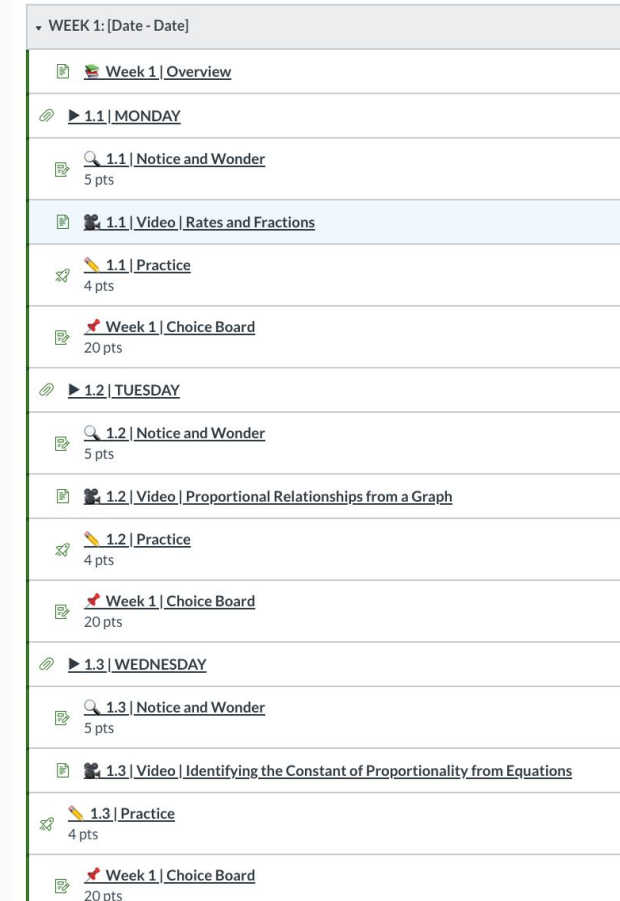

#### What is the Choice Board?

- This assignment gives you the freedom to select which activities you want to complete this week to show off your math skills!
- . This Choice Board assignment has a total of 9 activities that you can pick from.
- . Your goal is to complete at least 4 of the 9 activities by the end of the week.
- . Be sure to complete at least one choice with the brain symbol (a) and one choice with the muscle symbol ( $f_a$ ) beside it each week.
- . On Monday, simply choose the Submit Assignment button, on Tuesday through Thursday, choose Re-Submit Assignment.

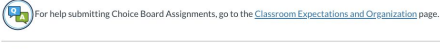

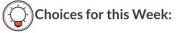

#### Choice #1: Rhombus Paper

Assignment Standard: 7.NS.1 Adapted from: SBAC Item Specifications

Materials: None

Directions: Create a "Rhombus Paper @" for these two(2) problems.  $0 \quad 2.6 + 7.3 + (-5.1) =$ 

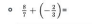

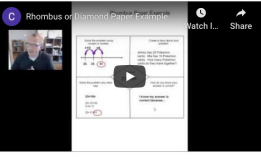

Submission: You can share your thinking each day by typing a response, taking a picture of your work, or recording yourself.

#### Choice #2: Ratios

Assignment Standard: 7.RP.2 Source: Openmiddle.com

#### Materials: None

Directions:

Using the digits 1 to 9, fill in the boxes to make as many ratios as you can that are equivalent to 2:3.

**CHO** 

Can you find more than one correct answer?

#### Submission:

You can share your thinking each day by typing a response, taking a picture of your work, or recording yourself.

#### $\triangle$  Choice #3: Ratios

Assignment Standard: 7.RP.3

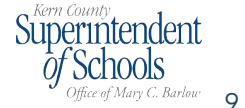

ccee California Collaborative for Educational Excellence

# Considerations for ELD Lesson Development

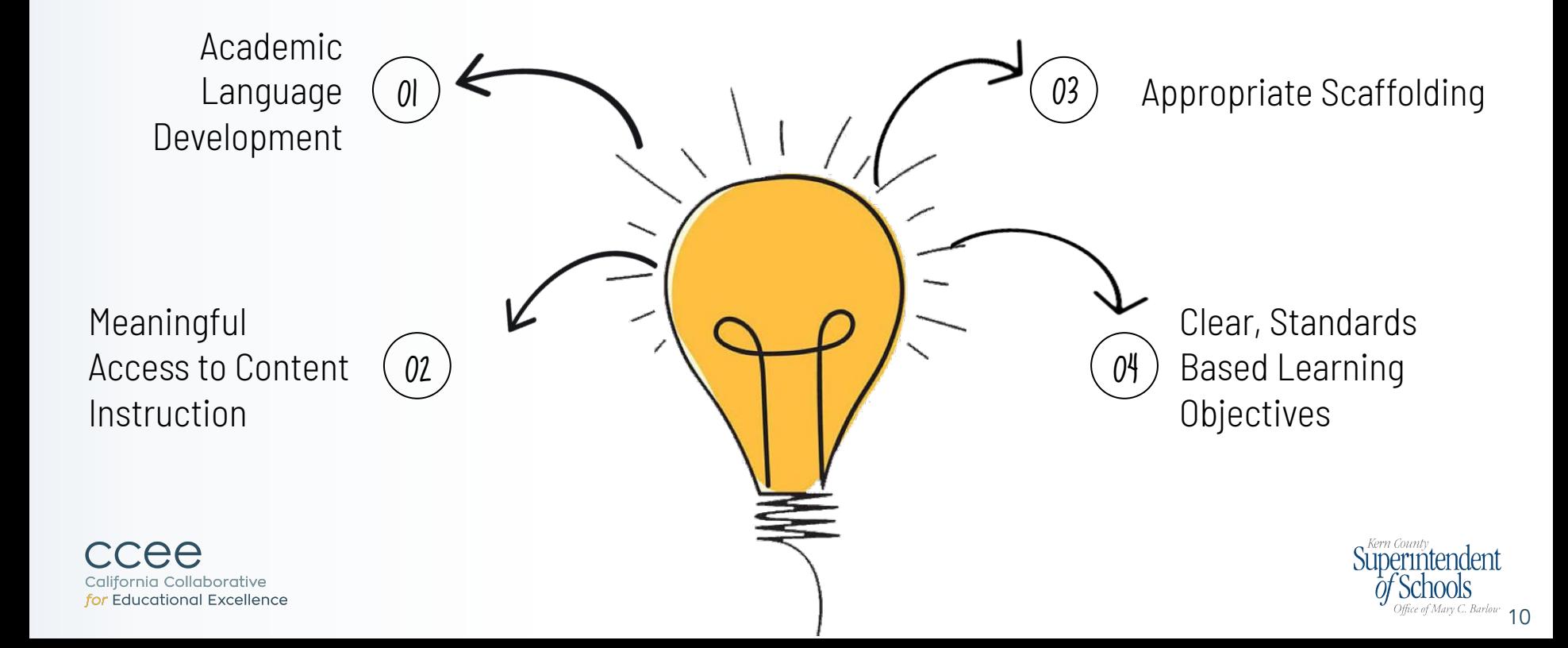

## 3. How can we best support administrators, teachers, students and parents in using an online platform for continued learning?

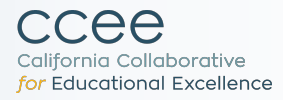

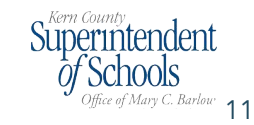

### ONBOARDING AND TRAINING FOR ADMIN

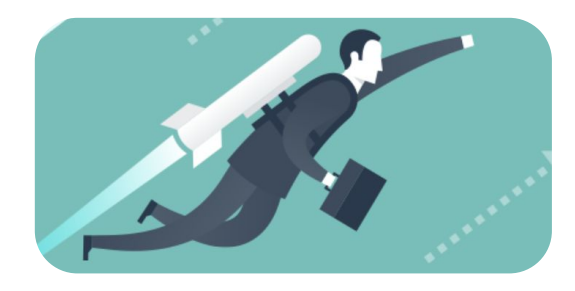

#### INITIAL ADMIN ONBOARDING

60 MINUTE COURSE ON ADMIN TOOLS AND BASIC OVERVIEW OF CANVAS

ADVANCED ADMIN TRAINING

ADVANCED 60 MINUTE ADMIN TRAINING INCLUDING DESIGN DECISIONS AND REPORTS

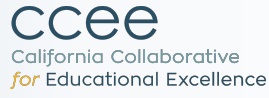

Office of Mary C. Barlow  $12$ 

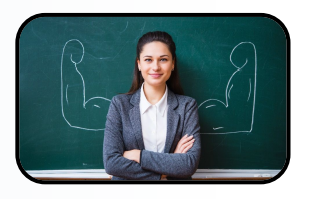

### TEACHER ONBOARDING COMMUNICATION

#### INITIAL INTRO TO CANVAS FOR ALL TEACHERS

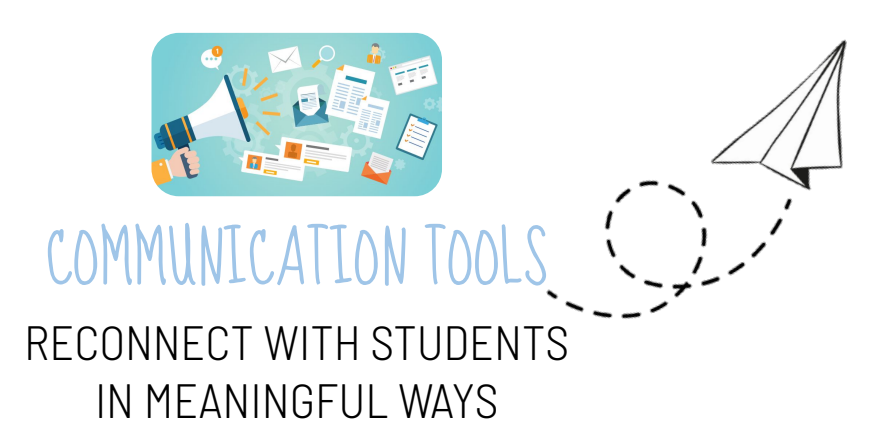

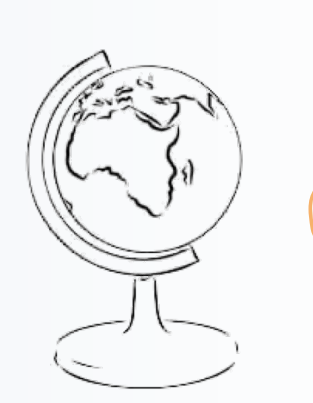

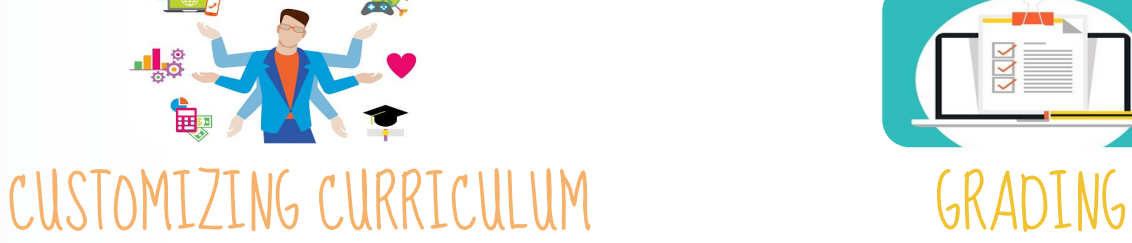

ADAPT KCSOS CURRICULUM TO MEET YOUR NEEDS

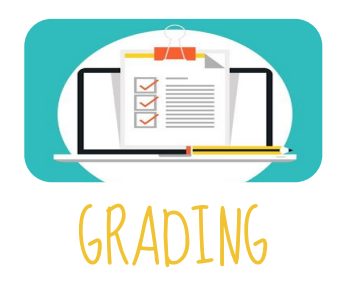

LEARN SPEED GRADER AND GRADE BOOK IN CANVAS

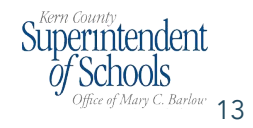

ee California Collaborative for Educational Excellence

### ONBOARDING AND TRAINING FOR PARENTS AND STUDENTS

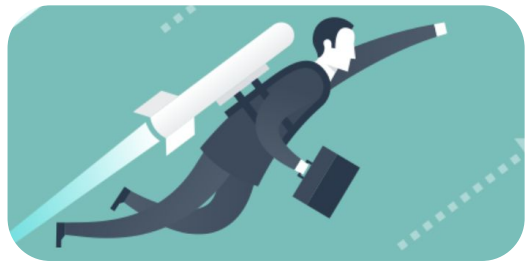

INITIAL LIVE TRAINING

How to access and complete distance learning through Canvas

### RECORDED PARENT TRAINING

Recorded parent training offered to districts who would like their principals and site leaders to offer the opening for this training.

Office of Mary C. Barlow  $14$ 

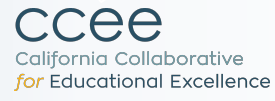

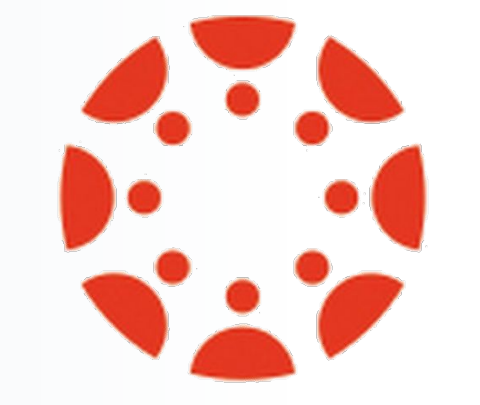

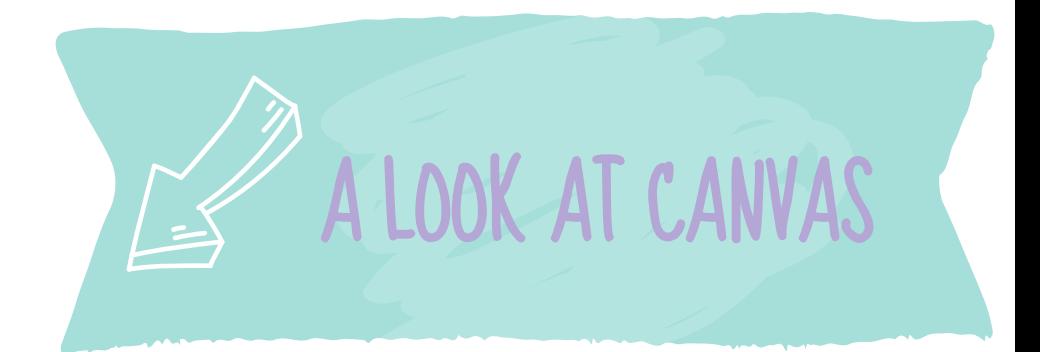

## canvas

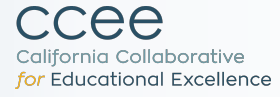

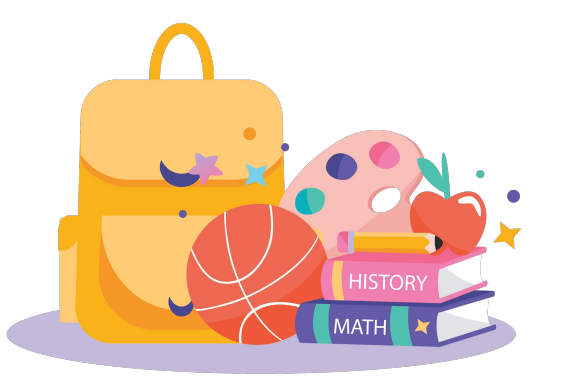

 $\text{SuperInternet}\ \text{of} \ \text{Schools}\ \text{of} \ \text{Schools}\ \text{of} \ \text{for} \ \text{of} \ \text{of} \ \text$ 

## How can you access our content?

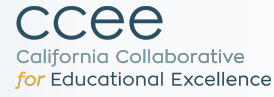

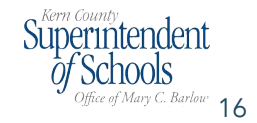

### Accessing the Content (Teachers & Parents)

#### For those **WITHOUT**  Canvas accounts:

Go to <https://kern.instructure.com/login/canvas>

Log in as a student here:

- **→** Email:kcsoscanvas@gmail.com
- → Password: Ready4Canvas!

*\*\*Video with directions on how to access curriculum at:*  [https://kern.instructuremedia.com/embed/f9e1d7f6-cf41-4999-b4](https://kern.instructuremedia.com/embed/f9e1d7f6-cf41-4999-b484-f26a2cf42f83) [84-f26a2cf42f83](https://kern.instructuremedia.com/embed/f9e1d7f6-cf41-4999-b484-f26a2cf42f83)

#### For those **WITH**  Canvas accounts:

- Log in to Canvas account
- ➜ Go to Commons
- ➜ Type in "**California Continued Learning**" into search bar

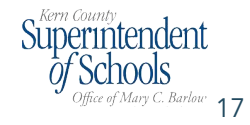

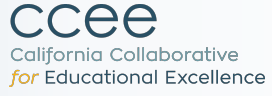

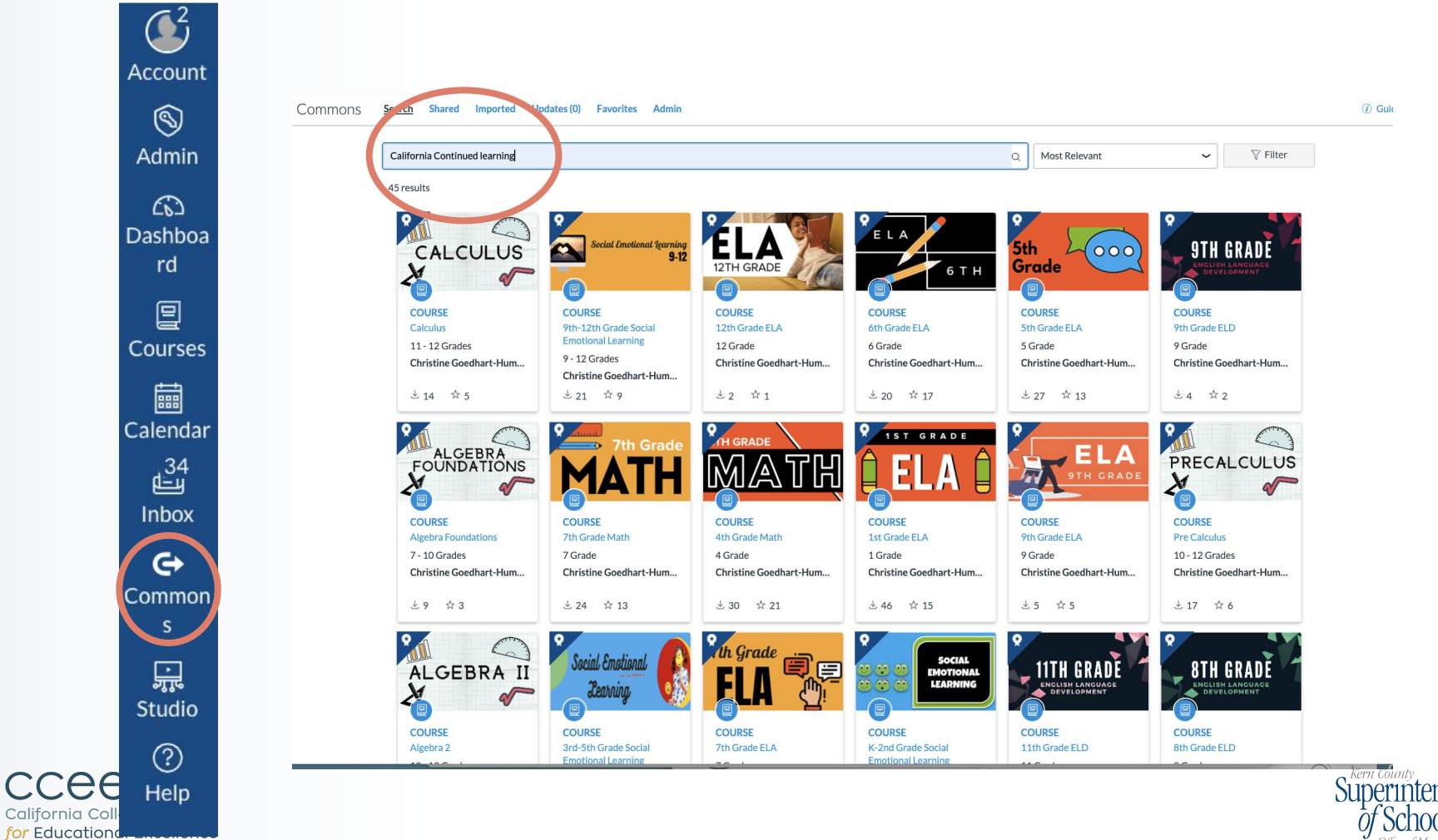

# What Questions Might You Have?

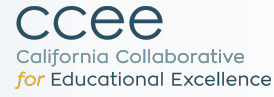

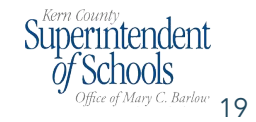

# THANKS!

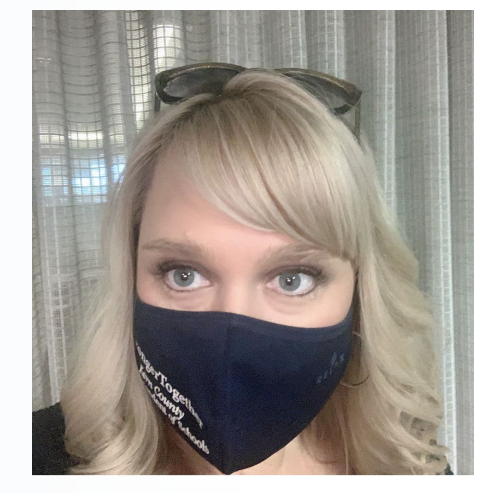

### Krista Herrera Ed.D.

krherrera@kern.org

Lisa Gilbert, Ed.D ligilbert@kern.org

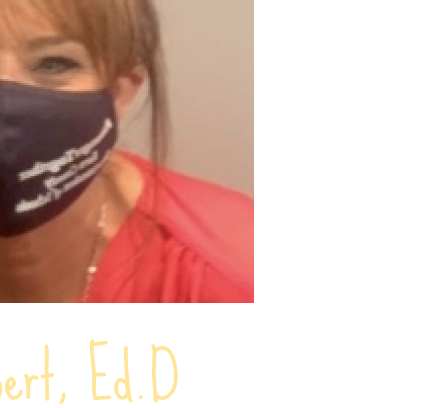

Superintendent  $\dot{\theta}$  Schools  $O(fice of Mary C. Barlow 20)$ 

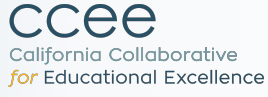

### Upcoming DL Consortium Webinars

**Professional Learning Modules: Facilitating the Foundations of Distance Learning (SBCSS)**

> Tuesday, August 11 10:30am-11:30am

**FLIP Supplemental Support Modules: Facilitated Learning with Integration & Personalization (OCDE)**

> Wednesday, August 12 10:30am-11:30am

**Units of Study for Distance Learning: An Integrated and Thematic Approach (SDCOE)**

> Friday, August 14 10:30am-11:30am

California Collaborative for Educational Excellence

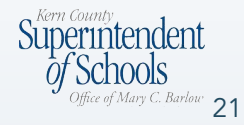

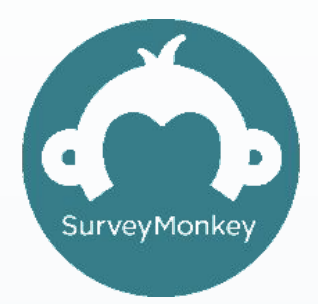

### tinyurl.com/[DLC-KCSOS](https://tinyurl.com/DLC-KCSOS)

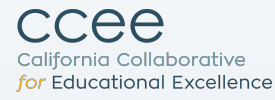

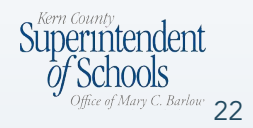

## Thank You!

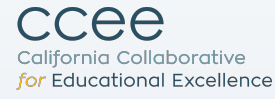

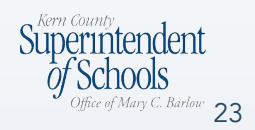